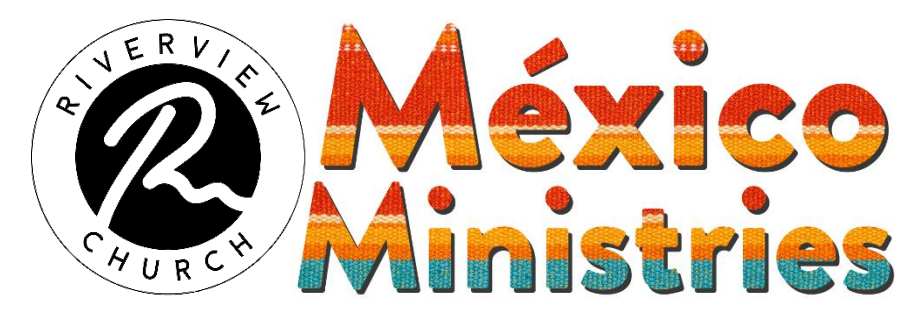

## **Prayer Sheet for our July 13-19 trip**

Pray for:

- Enough team members (about 65)
- Especially lift up our translators
- Unity and bonding of our team
- Our fundraising (about \$350 each)
- Our training and preparation
- Effectiveness for our programs in Mexico
- Overcoming the language barrier
- The hearts of the Mexican children and adults we'll serve
- Safety while traveling and in Mexico
- Good health for all
- Focus and energy for the team
- Our relationship with our new host (Baja Campo)
- The pastors of our three Mexican partner churches Ernesto Gámez Navidad (Iglesia Bautista El Calvario) Melqui Gámez Navidad (Iglesia Bautista Getsemaní) Mayorino Escobar (Campo de Esperanza)
- For God's work in our hearts to be accomplished

## **How to Give**

**By check**: Make out the check to "Riverview Church". Put "Mexico Youth Fund" at the bottom of the check. If you want to designate your gift to a particular team member, **don't** write the name on the check. Instead use a sticky note or paper clip a piece of paper to the check with the team member name on it.

## **Online** at "**www.refc.org**" **On your computer:**

- 1. Click on the "GIVE HERE" button at the top of the screen and select "ONLINE GIVING"
- 2. Under "Online Giving Through Churchteams" select "Give Online Now"
- 3. Fill in the amount, select the designation "Mexico Youth Fund", fill in your name and email and select "One Time"
- 4. Enter the date you wish to give, fill in "Notes" with the team member name you wish to give to (if applicable), and select "Continue".
- 5. Follow the prompts to verify who you are and enter your back account or credit card info.
- 6. Select the "Give …" button.

## **On your phone:**

- 1. Use the pull down menu ( $\equiv$ ) in the upper right to select "GIVE HERE" and then "ONLINE GIVING"
- 2. Under "Online Giving Through Churchteams" select "Give Online Now"
- 3. Fill in the amount, select the designation "Mexico Youth Fund", fill in your name and email and select "One Time"
- 4. Enter the date you wish to give, fill in "Notes" with the team member name you wish to give to (if applicable), and select "Continue".
- 5. Follow the prompts to verify who you are and enter your back account or credit card info.
- 6. Select the "Give …" button.